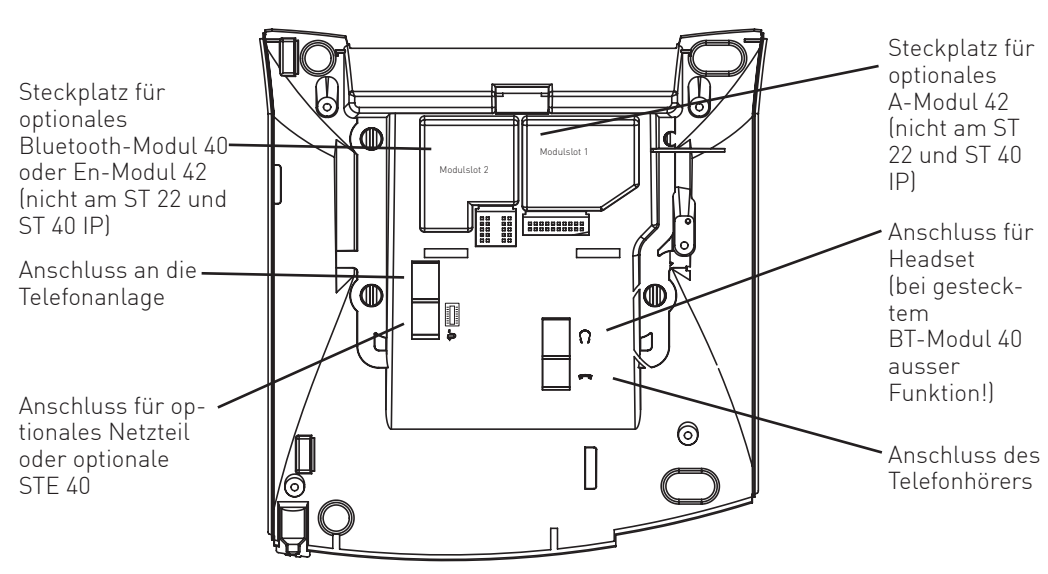

#### **Systemtelefon anschließen**

**Zur Inbetriebnahme des S0/UP0-Systemtelefons** stecken Sie den Westernstecker des Anschlußkabels in eine IAE/UAE-Dose des internen ISDN-Anschlusses oder UP0-Anschlusses Ihrer AGFEO ISDN-Telekommunikationsanlage.

> Beim Konfigurieren der TK-Anlage wird jedem Systemtelefon eine Internrufnummer aus dem Rufnummernvorrat der TK-Anlage zugewiesen.

- Drücken Sie den Westernstecker in die Dose, bis er hörbar einrastet.
- Zum Lösen des Anschlußkabels drücken Sie (ggf. mit einem kleinen Schraubendreher) den Rasthaken des Westernsteckers in Richtung Steckerkörper und ziehen gleichzeitig den Stecker am Kabel heraus.

Bei Verwendung eines Systemtelefons **an einem UP0-Anschluß** wird von der TK-Anlage automatisch eine Internrufnummer vorgegeben. Daher ist es ratsam, per TK-Suite Set eine Internrufnummer für Ihr Systemtelefon zu konfigurieren, bevor Sie es anschließen.

Bitte beachten Sie, daß der interne S0-Bus mit zwei 100 Ohm Widerständen terminiert werden muß, der UP0 Anschluß darf nicht terminiert werden!

**Zur Inbetriebnahme eines IP-Systemtelefons** stecken Sie den Westernstecker des LAN-Anschlußkabels in eine Netzwerkdose und verbinden Sie das Netzteil des Systemtelefons mit dem Stromnetz. Alternativ kann das Telefon auch über PoE mit Spannung versorgt werden.

> mer.  $\circledcirc$

Wenn Sie das Systemtelefon erstmalig **am S0-Anschluß** der TK-Anlage anschließen, müssen Sie das digitale Systemtelefon anmelden. Folgen Sie dazu den Bedienschritten im Display.

#### **S0/UP0 - Systemtelefon anmelden**

**Das Systemtelefon**

- Taste Wahlwiederholung: Zum Wählen einer zuletzt gewählten Num-
- Halten Sie die Taste länger gedrückt, um die Verbindungsliste aufzurufen.

- Mail-Taste: Zum Anzeigen der Anrufliste, Nachrichten auf dem Anrufbeantworter und SMS. Die Taste  $\Box$
- leuchtet bei einem Eintrag.

4. Geben Sie die IP-Adresse Ihres ASIP-Servers (LAN-Modul oder ES-System) unter "Server"ein. 5. Stellen Sie ein, wie Ihr Telefon die IP-Adresse beziehen soll:

- 10 Funktionstasten: In 2 Ebenen mit je einer Funktion individuell belegbar. Um die 2. Ebene zu erreichen, halten Sie die Funktionstaste ca. 2 Sekunden gedrückt. Die LEDs zeigen den Status der jeweiligen Funktion der 1. Ebene an.
- Plus- und Minustaste: Zum Einstellen der Hörer- und Lautsprecherlautstärke.
- Softkeys (nicht am ST 22): Bieten Ihnen je nach Zustand verschiedene Funktionen an. Diese Funktionen werden im Display über der jeweiligen Taste angezeigt.
- **Nur ST 22:** Taste Clear: Zum Löschen eines Eintrags. Taste OK: Zum Bestätigen von Eingaben.
- Taste Stop: Zum Trennen einer Verbindung oder zum Abbrechen eines Vorgangs.

- Wählen Sie "DHCP" aus.
- Wählen Sie mit "ändern" aus, ob Ihr Telefon die IP-Adresse automatisch beziehen soll ("Client"), oder ob Sie eine feste IP-Adresse vergeben wollen ("Static").
- Wenn Sie "Static" ausgewählt haben, geben Sie die IP-Adresse (IP-Adr.), die Subnetzmaske ["Netmask"] und das Standard-Gateway ["Gateway"] ein.
- 6. Um die Kompression ein- oder auszuschalten, wählen Sie "Komp." aus und drücken Sie "ändern".
- 7. Drücken Sie auf "neustart". Das Telefon startet neu und meldet sich am ASIP-Server an.
- 8. Starten Sie die Konfiguration Ihres Kommunikationssystems und schalten Sie das Telefon frei, wie in der Anleitung des Kommunikationssystems beschrieben.

Im Hörer des Systemtelefons ist ein Fach für einen Untangler integriert. Auf diese Weise stört der Untangler nicht beim Telefonieren oder beim Auflegen des Hörers.

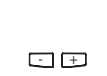

 $\Box$ 

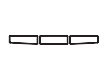

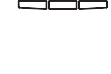

Clear

 $[OK]$ 

**Stop** 

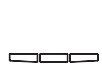

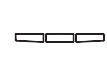

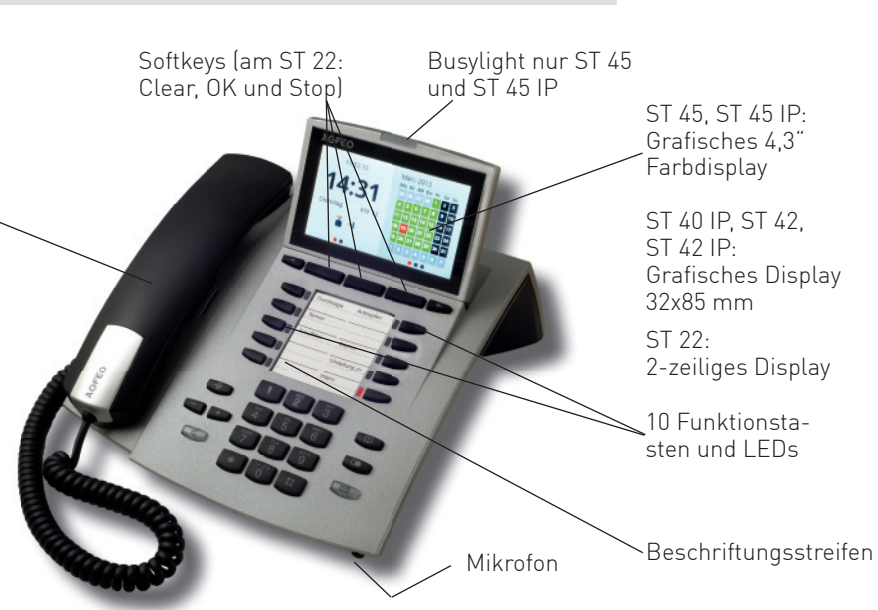

- 
- 1 <sup>0</sup> Wähltastatur: Zum Wählen einer Rufnummer und Eingabe von Daten. Stern-Taste: Zum Einleiten von Kennziffernprozeduren.  $(x)$
- Raute-Taste: Zur Internwahl.  $[\overline{\mathbf{H}}]$
- Taste Set: Zum Einleiten und Beenden des Programmierens. Drücken Sie die Taste kurz, um den Programmierbaum aufzurufen.  $\bigcirc$
- Taste Lautsprecher: Zum Einschalten des Lautsprechers und zum Übergang ins Freisprechen. Die Taste leuchtet bei eingeschaltetem Lautsprecher.  $\Box$
- Pfeiltasten: Zum Weiterblättern<br>in der Anzeige bei verschiedenen in der Anzeige bei verschiedenen Funktionen.
- Taste Telefonbuch: Zum Aufruf des Telefonbuchs.  $\boxed{D}$

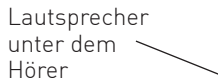

### **Einlegen der Beschriftung für die Funktionstasten**

Ihrem Systemtelefon ist ein Beschriftungsstreifen beigelegt, der auf der Vorderseite die Standardbelegung aufgedruckt hat, auf der Rückseite können Sie Ihre eigene Belegung von Hand eintragen. Mit dem Konfigurationsprogramm haben Sie zusätzlich die Möglichkeit, sich am PC entsprechende Schilder auszudrucken.

wölbt.

- Nun können Sie es herausnehmen.
- Legen Sie den Beschriftungsstreifen ein.

- Gehen Sie mit dem Fingernagel oben zwischen Fenster und Telefongehäuse. Ziehen Sie das Fenster so nach unten, daß es sich
- Zum Einlegen stecken Sie das Fenster unten wieder in die Vertiefung. Durch Druck nach unten wölbt sich das Fenster und Sie können es wieder einsetzen.

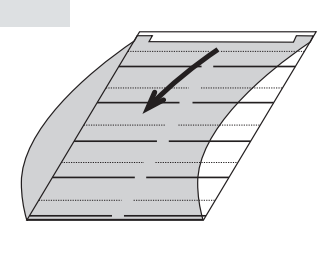

### **Sicherheitshinweise**

- **Während eines Gewitters dürfen Sie die Anschlußleitung des Systemtelefons nicht anschließen und nicht lösen.**
- **Verlegen Sie die Anschlußleitung des Systemtelefons so, daß niemand darauf treten oder stolpern kann.**
- **Achten Sie darauf, daß keine Flüssigkeit ins Innere des Systemtelefons gelangt. Kurzschlüsse können die Folge sein.**

Um ein AGFEO IP-Systemtelefon an ihrem Kommunikationssystem zu betreiben, muß dieses Telefon zuerst am Kommunikationssystem registriert werden.

1. Warten Sie, bis die Anzeige "ASIP Timeout" im Display des Systemtelefons erscheint. 2. Halten Sie die "Set" Taste für mindestens 4 Sekunden gedrückt.

- 3. Geben Sie für Ihr Systemtelefon einen eindeutigen IoP Namen ein:
- Wählen Sie "Name" aus und drücken Sie "Name".
- Geben Sie den gewünschten Namen für Ihr Systemtelefon ein. Sie können über "clear"
- einzelne Buchstaben oder den gesamten Namen löschen, über "speichern" wird der Name abgespeichert.

#### **IP - Systemtelefon anmelden**

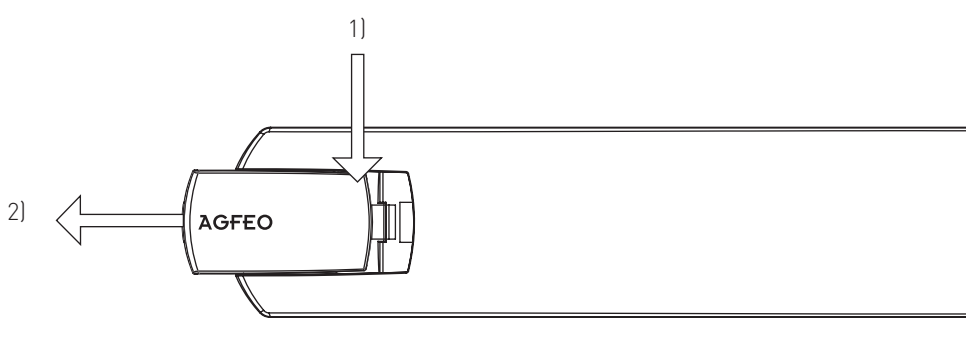

#### **Anschließen eines Untanglers**

- Öffnen Sie zuerst das Fach im Hörer, indem Sie die Rastnase des Deckels drücken (Pfeil 1) und den Deckel abziehen (Pfeil 2).
- Ziehen Sie dann den Stecker des Hörerkabels ab.
- Stecken Sie den Untangler im vorgesehenen Fach ein.
- Stecken Sie das Hörerkabel in den Untangler.
- Schließen Sie das Fach wieder.

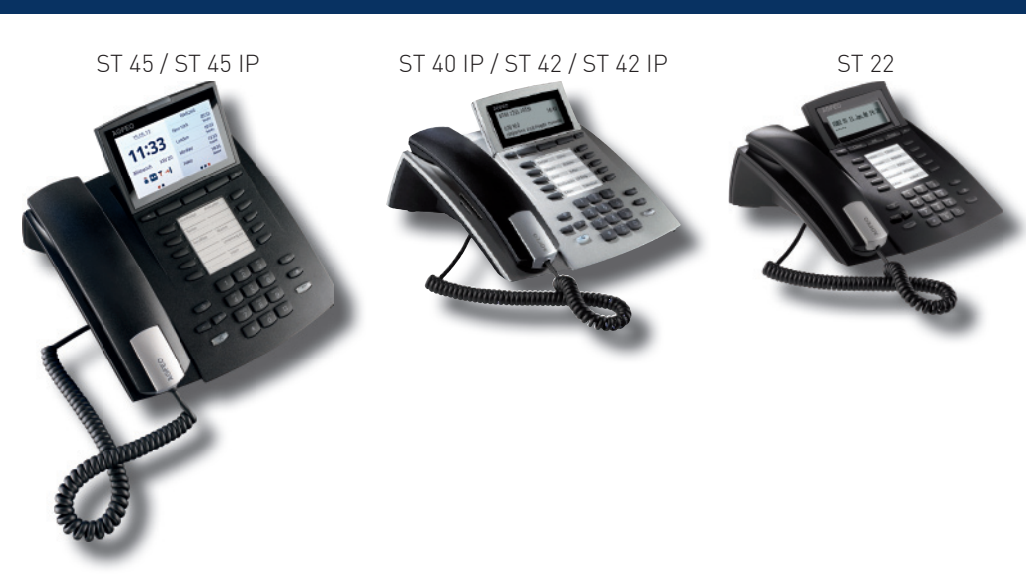

#### **Optionale Netzteile**

#### **Bitte beachten Sie bei der Anschaltung eines Systemtelefons**, dass Sie aufgrund der Leistungsaufnahme der Systemtelefone und der vorliegenden physikalischen Leistungsgrenzen der im Markt befindlichen AGFEO Kommunikationssysteme ggf. Netzteile einsetzen müssen. Diese Netzteile verringern grundsätzlich die Spannungslast auf Ihrem Kommunikationssystem.

Netzteile sind erforderlich, wenn

- mehr als ein ST 45 am S0-Doppelport betrieben wird.
- mehr als ein ST 45 am UP0-Doppelport betrieben wird.
- mehr als zwei Systemtelefone auf einem S0-Doppelport betrieben werden.
- beide Modulsteckplätze in einem ST 42 oder ST 45 genutzt werden.
- Systemtelefonerweiterungen STE 40 an einem Systemtelefon genutzt werden.

Zu beziehen sind diese Netzteile bei Ihrem Großhändler unter der AGFEO Artikelnummer 6100826.

# **Die AGFEO Systemtelefone**

**!**

- Trennen Sie die Verbindung zwischen
- Systemtelefon und Kommunikationssystem.
- Trennen Sie eine eventuelle Spannungsversorgung.
- Öffnen Sie die Modulschacht Abdeckung.
- Setzen Sie das Modul, Steckerleiste nach unten, wie
- auf dem Bild dargestellt in den Modulschacht ein. - Führen Sie das Modul vorsichtig nach unten, bis die Steckverbinder greifen.
- Drücken Sie das Modul bis zum Anschlag nieder.
- Schließen Sie die Modulschacht Abdeckung.
- Stellen Sie die eventuelle Spannungsversorgung
- wieder her. - Verbinden Sie das Systemtelefon wieder mit dem Kommunikationssystem.
- Trennen Sie die Verbindung zwischen Systemtelefon und Kommunikationssystem.
- Trennen Sie eine eventuelle Spannungsversorgung.
- Öffnen Sie die Modulschacht Abdeckung.
- Setzen Sie das Modul, Steckerleiste nach unten, wie auf dem Bild dargestellt, in den Modulschacht ein.
- Führen Sie das Modul vorsichtig nach unten, bis die Steckverbinder greifen.
- Drücken Sie das Modul bis zum Anschlag nieder.
- Schließen Sie die Modulschacht Abdeckung. - Stellen Sie die eventuelle Spannungsversorgung
- wieder her. - Verbinden Sie das Systemtelefon wieder mit dem Kommunikationssystem.

Um die STE 40 am Systemtelefon anzubringen, drücken Sie die Rastnasen der STE 40 in die dafür vorgesehenen Öffnungen des Systemtelefones wie auf dem Bild darge-

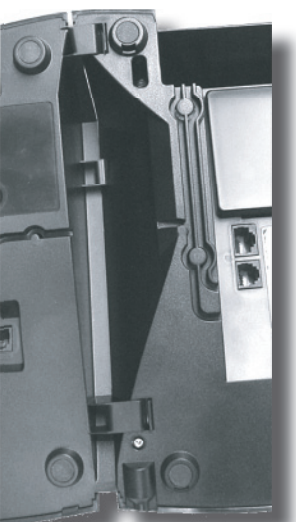

stellt.

**MARKURANE** 

# **Das Zubehör der Systemtelefone**

Im Beispiel ist die folgende Konfiguration dargestellt: - Ansage 1 ist als Einfacher Anrufbeantworter konfiguriert, der das Gespräch direkt annimmt, die Werksansage abspielt und dann in den Aufnahmemodus schaltet.

GFEO

Das A-Modul 42 erweitert die an AC- und AS-Anlagen betriebenen Systemtelefone ST 42, ST 42 IP, ST 45 und ST 45 IP um einen internen Anrufbeantworter mit bis zu 6 Ansagen inklusive getrennter Aufnahmemöglichkeit.

An folgenden Kommunikationssystemen kann das ST 42 mit A-Modul 42 betrieben werden:

- Ansage 2 ist als Sprachfach konfiguriert.
- Ansage 3 ist als Systemanrufbeantworter konfiguriert, der auf alle Externrufe und auf alle Internrufe reagiert. Der Anrufbeantworter nimmt das Gespräch nach 3 Rufen an, spielt eine Ansage und schaltet dann in den Aufnahmemodus. Das Gespräch kann am Systemtelefon mitgehört werden. Nach Beendigung der Aufnahme wird eine externe Rufnummer
- angerufen. Der Systemanrufbeantworter signalisiert die Anrufe auf dem Systemtelefon ST 22 und kann von anderen Systemtelefonen bedient werden.

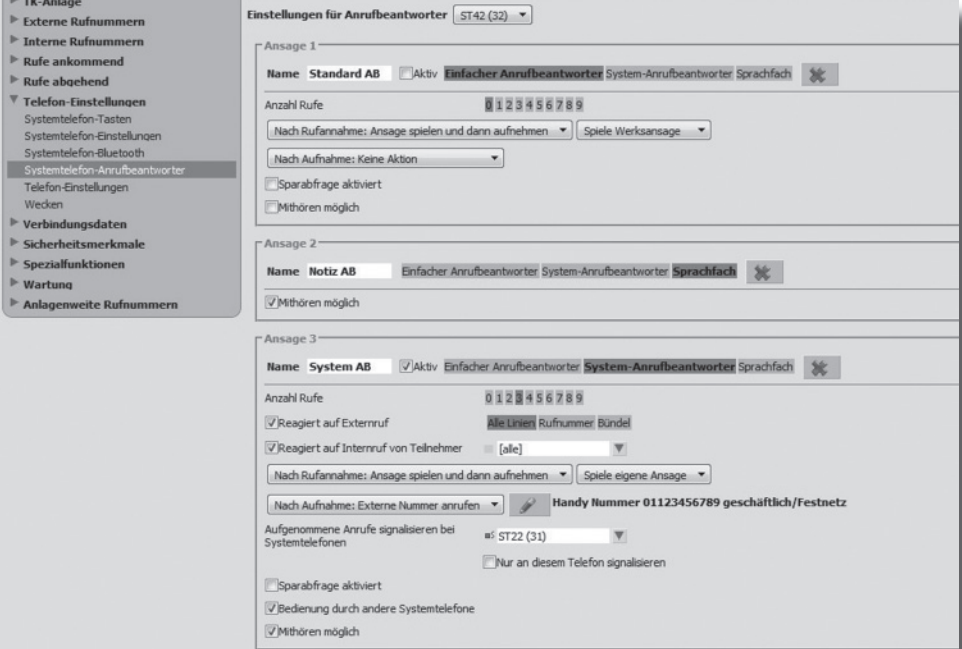

Das Bluetooth Modul 40 dient der Anbindung von BT-Headsets an Ihr Systemtelefon ST 42, ST 42 IP, ST 45 und ST 45 IP und somit an Ihre AGFEO Telefonanlage. Bis zu 6 Bluetooth Headsets können Sie an Ihrem Systemtelefon anmelden, bis zu 18 können insgesamt an Ihrer TK-Anlage angemeldet werden. Pro Telefon kann jeweils nur ein Headset aktiv genutzt werden. Nachfolgend finden Sie eine Auflistung der unterstützten Funktion des BT Moduls 40. Die Profilbezeichnungen und die damit verbundenen Funktionen entsprechen der offiziellen internationalen Bluetooth Spezifikation:

Headset Profile, HSP (komplette Unterstützung)

Hands-Free Profile, HFP (Unterstützung ausgesuchter Funktionen)

- AC 141 pro mit aktueller Firmware
- AS 151 plus, AS 181 plus, AS 181 plus EIB mit aktueller Firmware
- AS 281 All-In-One, AS 35, AS 35 All-In-One mit aktueller Firmware
- AS 43, AS 45, AS 44 IT, AS 200 IT mit aktueller Firmware
- An folgenden Kommunikationssystemen kann das ST 45 mit A-Modul 42 betrieben werden:
- AC 141 pro mit aktueller Firmware
- AS 151 plus, AS 181 plus, AS 181 plus EIB, AS 35 mit aktueller Firmware
- AS 43, AS 45, AS 44 IT, AS 200 IT mit aktueller Firmware

An folgenden Kommunikationssystemen können das ST 42 IP und das ST 45 IP mit A-Modul 42 betrieben werden:

- AS 43, AS 45, AS 44 IT, AS 200 IT mit LAN-Modul und aktueller Firmware

#### **ACHTUNG:**

Das Anrufbeantwortermodul ist mit einem Garantiesiegel versehen. **Bitte beachten Sie, dass die Garantie erlischt, sobald das Siegel gebrochen wird!**

### **Das A-Modul 42**

#### **A-Modul 42 installieren**

## **Das BT-Modul 40**

- AS 43, AS 45, AS 44 IT, AS 200 IT mit LAN-Modul und aktueller Firmware
- Kommunikationssysteme der ES Serie mit aktueller Firmware

### **A-Modul 42 konfi gurieren**

Sie können Ihr A-Modul 42 bequem im TK-Suite konfigurieren.

3. Stecken Sie einen Westernstecker des kurzen Kabels in die mit  $\mathbf{m}$  gekennzeichnete Buchse auf der Unterseite der STE 40, bis er hörbar einrastet.

- Audioverbindung aufbauen und beenden (Audio connection handling) - Gespräch zwischen Telefon und Headset übergeben (Audio Connection transfer during an ongoing call) - Anruf annehmen (Accept an incoming call) - Zuletzt gewählte Nummer anrufen (Place a call to the last number dialed) - Anruf abweisen (Reject an incoming call) - Lautstärke vom Telefon aus einstellen (Remote audio volume control)

- Gespräch beenden (Terminate a call)

Die Konformitätserklärungen sowie ausführliche Bedienungsanleitungen zu unseren Produkten finden Sie auf unserer Homepage: www.agfeo.de

#### Das ST 42 mit BT-Modul 40 können Sie an folgenden AGFEO Kommunikationssystemen betreiben: - AC 141 pro mit aktueller Firmware

- AS 151 plus, AS 181 plus, AS 181 plus EIB mit aktueller Firmware
- AS 281 All-In-One, AS 35, AS 35 All-In-One mit aktueller Firmware
- AS 43, AS 45, AS 44 IT, AS 200 IT mit aktueller Firmware
- Kommunikationssysteme der ES Serie mit aktueller Firmware

Das ST 45 mit BT-Modul 40 können Sie an folgenden AGFEO Kommunikationssystemen betreiben:

- AC 141 pro mit aktueller Firmware
- AS 151 plus, AS 181 plus, AS 181 plus EIB, AS 35 mit aktueller Firmware
- AS 43, AS 45, AS 44 IT, AS 200 IT mit aktueller Firmware
- Kommunikationssysteme der ES Serie mit aktueller Firmware

Das ST 42 IP oder ST 45 IP mit BT-Modul 40 können Sie an folgenden AGFEO Kommunikationssystemen betreiben:

#### **BT-Modul 40 installieren**

Mit der Systemtelefonerweiterung STE 40 erweitern Sie Ihre Systemtelefone ST 40 IP, ST 42, ST 42 IP, ST 45 und ST 45 IP an den unten aufgelisteten AGFEO TK-Kommunikationssystemen um zusätzlich 30 LED-unterstützte Funktionstasten. Die Belegung dieser zusätzlichen Tasten lässt sich komfortabel per Konfigurator oder alternativ per SET-Prozedur einstellen. Pro Systemtelefon lassen sich maximal 4 STE 40 betreiben. Optisch ist die STE 40 an die Systemtelefone angepaßt und läßt sich mittels angebrachter Verbindungsclips mit diesen zu einer Einheit verbinden.

An folgenden Kommunikationssystemen kann die STE 40 in Verbindung mit einem ST 40 IP

- betrieben werden:
- 

- AS 43, AS 45, AS 44 IT, AS 200 IT mit LAN-Modul und aktueller Firmware - Kommunikationssysteme der ES Serie mit aktueller Firmware

An folgenden Kommunikationssystemen kann die STE 40 in Verbindung mit einem ST 42

# betrieben werden:

- AC 141 pro mit aktueller Firmware
- 
- 
- 

- AS 151 plus, AS 181 plus, AS 181 plus EIB mit aktueller Firmware

- AS 281 All-In-One, AS 35, AS 35 All-In-One mit aktueller Firmware

- AS 43, AS 45, AS 44 IT, AS 200 IT mit aktueller Firmware

- Kommunikationssysteme der ES Serie mit aktueller Firmware

An folgenden Kommunikationssystemen kann die STE 40 in Verbindung mit einem ST 45

# betrieben werden:

- AC 141 pro mit aktueller Firmware
- 
- 
- 

- AS 151 plus, AS 181 plus, AS 181 plus EIB, AS 35 mit aktueller Firmware

- AS 43, AS 45, AS 44 IT, AS 200 IT mit aktueller Firmware

- Kommunikationssysteme der ES Serie mit aktueller Firmware

An folgenden Kommunikationssystemen kann die STE 40 in Verbindung mit einem ST 42 IP oder

- ST 45 IP betrieben werden:
- 
- 

- AS 43, AS 45, AS 44 IT, AS 200 IT mit LAN-Modul und aktueller Firmware - Kommunikationssysteme der ES Serie mit aktueller Firmware

# **Die STE 40**

1. Trennen Sie die Verbindung zwischen Systemtelefon und Kommunikationssystem.

2. Für den Fall, dass Sie Ihr Systemtelefon bereits mit einem Netzteil und/oder einer STE 40 betreiben, trennen Sie das Netzteil vom Systemtelefon / der STE 40.

4. Stecken Sie den anderen Westernstecker des kurzen Kabels in die mit dem

Symbol gekennzeichnete Buchse am Systemtelefon, bis er hörbar einrastet.

5. Verlegen Sie das Kabel im Kabelkanal der STE 40 und des Systemtelefones an der

- 
- 
- 
- 
- Geräteunterseite des jeweiligen Gerätes.

6. Schließen Sie das Steckernetzteil ST 40 IP/ST 42/ST 45/STE 40 an der mit dem Symbol gekennzeichneten Buchse der STE 40 an.

7. Verbinden Sie das Netzteil mit dem Stromnetz.

8. Stellen Sie die Verbindung zwischen Systemtelefon und TK-Anlage wieder her.

9. Die STE 40 meldet sich automatisch an dem angeschlossenen Systemtelefon an.

**Hinweis:**

Falls Sie mehrere STE 40 (bis zu 4 STE 40 pro Systemtelefon) an einem Systemtelefon anschließen möchten, schließen Sie die nächste STE 40 an der mit dem Symbol gekennzeichneten Buchse der ersten STE 40 an.

Bitte beachten Sie dabei, dass das Netzteil bei 2 STE 40 an der 2. STE 40 angeschlossen werden muß und dass Sie ab der 3. STE 40 ein weiteres Netzteil benötigen. **Auch in diesem Fall müssen zwingend Schritt 1 und 2 der** 

**Anschaltreihenfolge befolgt werden!**

**ACHTUNG:** 

Bitte nehmen Sie zur Kenntnis, dass bei Nicht-Einhaltung der vorgegebenen Anschaltreihenfolge Hardwareschäden (Systemtelefon und/oder STE 40) auf Grund der vorgegebenen Spannungsverläufe entstehen können!

# **STE 40 anschließen**

Identnr. 1102951 Ausgabe 1142

AGFEO GmbH & Co. KG Gaswerkstr. 8 D-33647 Bielefeld Internet: http://www.agfeo.de

#### **Das En-Modul 42**

Das En-Modul 42 dient als EnOcean-Gateway Ihres AGFEO ES Kommunikationssystems. Es wird im gleichen Modul-Schacht der Systemtelefone ST 42 (IP) und ST 45 (IP) betrieben wie das BT-Modul 40. Bis zu 10 En-Module können Sie an Ihrem ES-System betreiben. Das ST 42 (IP) und ST 45 (IP) mit En-Modul 42 können Sie an allen Kommunikationssystemen der ES-Reihe mit einer Firmware 1.5 oder neuer betreiben.

- Trennen Sie die Verbindung zwischen Systemtelefon und Kommunikationssystem.
- Trennen Sie eine eventuelle Spannungsversorgung. - Öffnen Sie die Modulschacht Abdeckung.
- Setzen Sie das Modul, Steckerleiste nach unten, wie
- auf dem Bild dargestellt in den Modulschacht ein. - Führen Sie das Modul vorsichtig nach unten, bis die
- Steckverbinder greifen. - Drücken Sie das Modul bis zum Anschlag nieder.
- 
- Schließen Sie die Modulschacht Abdeckung.
- Stellen Sie die eventuelle Spannungsversorgung
- wieder her. - Verbinden Sie das Systemtelefon wieder mit dem
- Kommunikationssystem.

### **En-Modul 42 installieren**